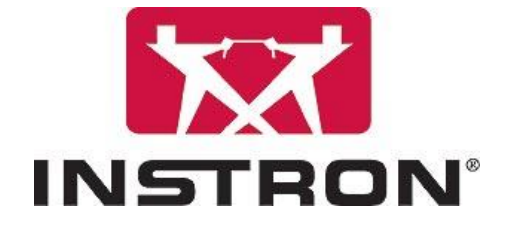

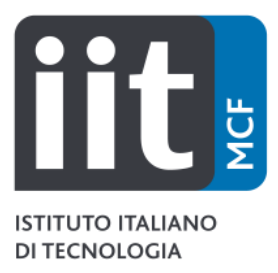

## Instron 3365 uniaxial testing machine cell switching guide

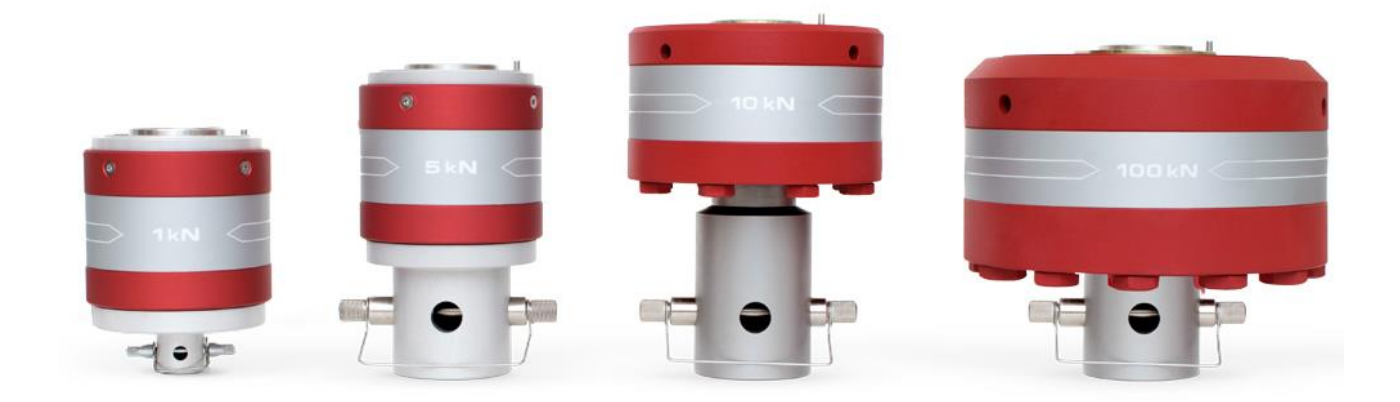

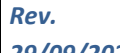

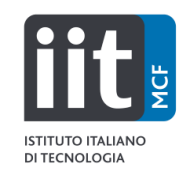

This document is a quick reference guide for the switching of load cells on the Instron 3365 testing machine. It does not replace formal training. For any doubt or problem contact [luca.ceseracciu@iit.it,](mailto:luca.ceseracciu@iit.it) tel. 241

Two load cells are available: 10 N and 2 KN. The latter is the preferred choice in most cases, as its range covers most plastic materials in standard size, and its noise floor is below 0.1 N. The 10 N cell is recommended only for very weak samples.

When switching from 2 KN to 10 N, place the former in the back of the machine working plane and replace it at the end of your session. This procedure can be performed with the machine turned on.

To switch the cell, follow the following steps:

- 1. Remove the upper clamp if present:
	- a. Remove the safety wire
	- b. Loosen the blocking ring with the help of the metal bar. Remember that the screw is upside down! Turn in "clockwise" direction in a top-down reference system

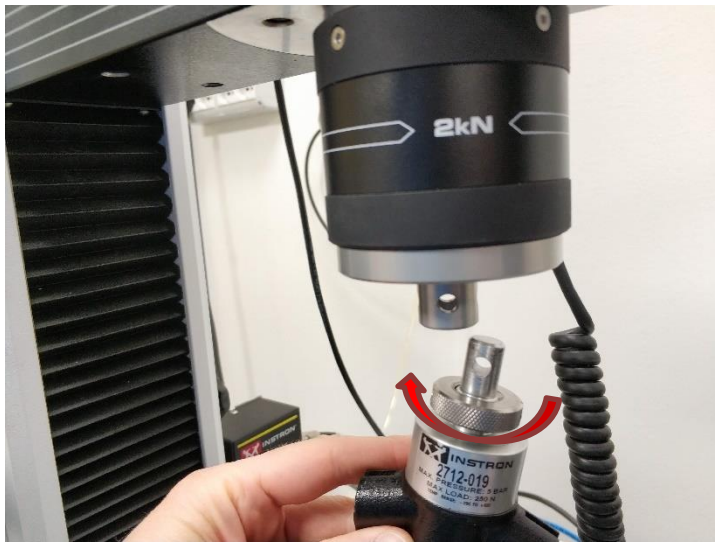

- c. Remove the clevis pin
- 2. Unplug the cell cable from the "carico" port in the left side of the machine

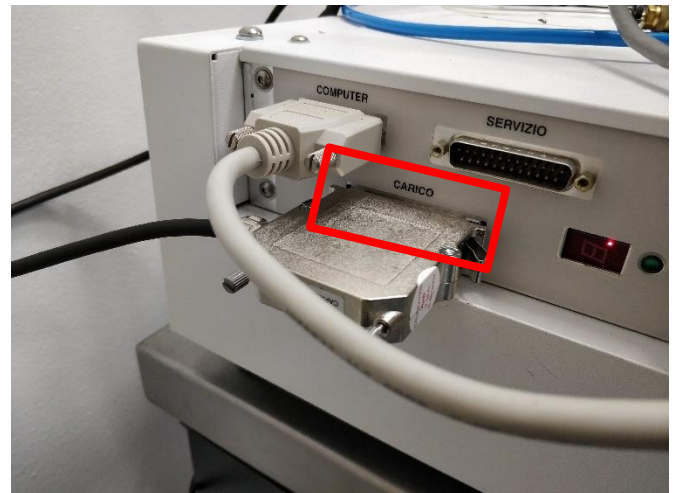

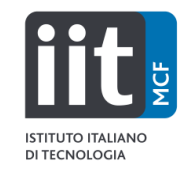

3. Loosen the screw on top of the machine bar with the 8 mm hex key. Hold the cell from the bottom to avoid it fall!

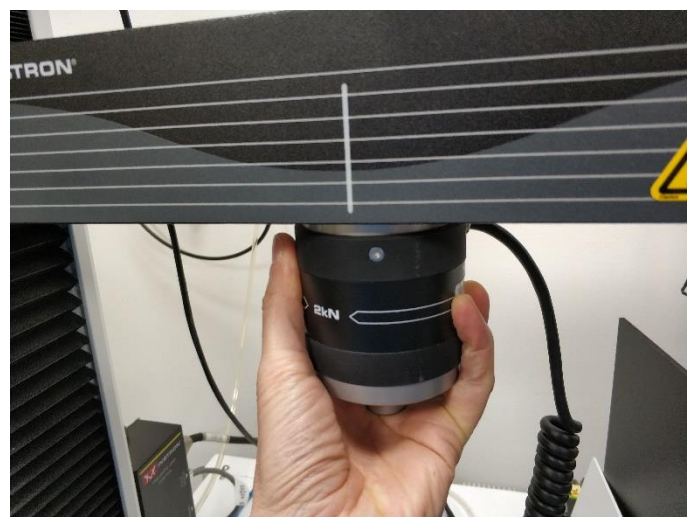

4. Locate and remove the alignment ring and the anti-rotation pin

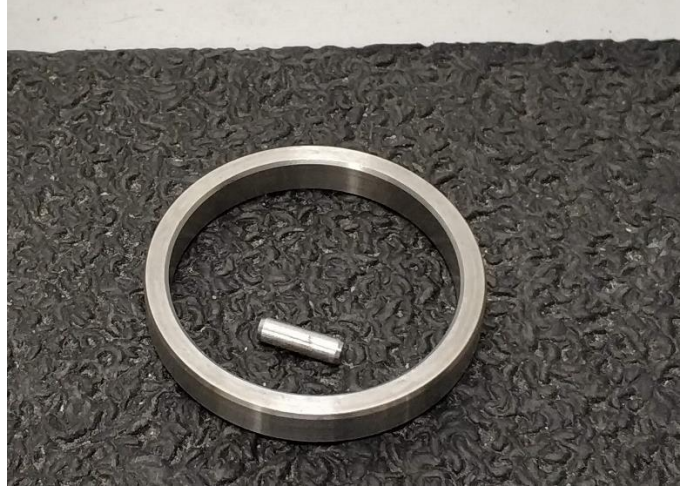

- 5. Place the 2 KN cell at the back of the machine working plane, or the 10 N cell in its box
- 6. Insert the ring and pin in the cell to be mounted. Check for the hole marked in green on the 10 N cell

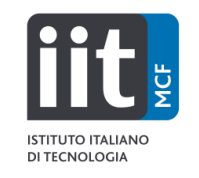

7. Insert the cell in the machine bar. Look for the hole marked in green.

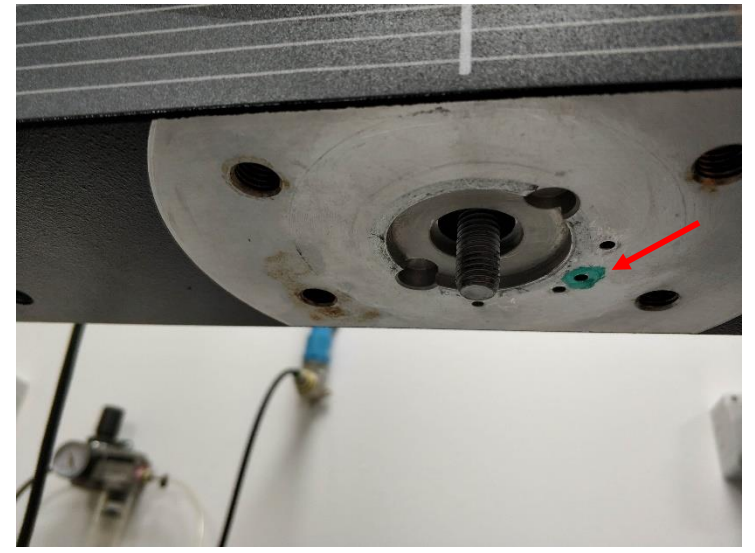

- 8. Tighten the top screw with the 8 mm hex key
- 9. Mount the clamp, following the steps 1 c, b, a.
- 10. Plug the cell cable in the "*carico*" port. Take care to avoid tangling the cables!
- 11. Check that the Load signal is correctly shown in the Bluehill Universal sotfware